# **Django Two-Factor Authentication Documentation**

*Release 1.6.2*

**Bouke Haarsma**

**Oct 09, 2017**

# Contents

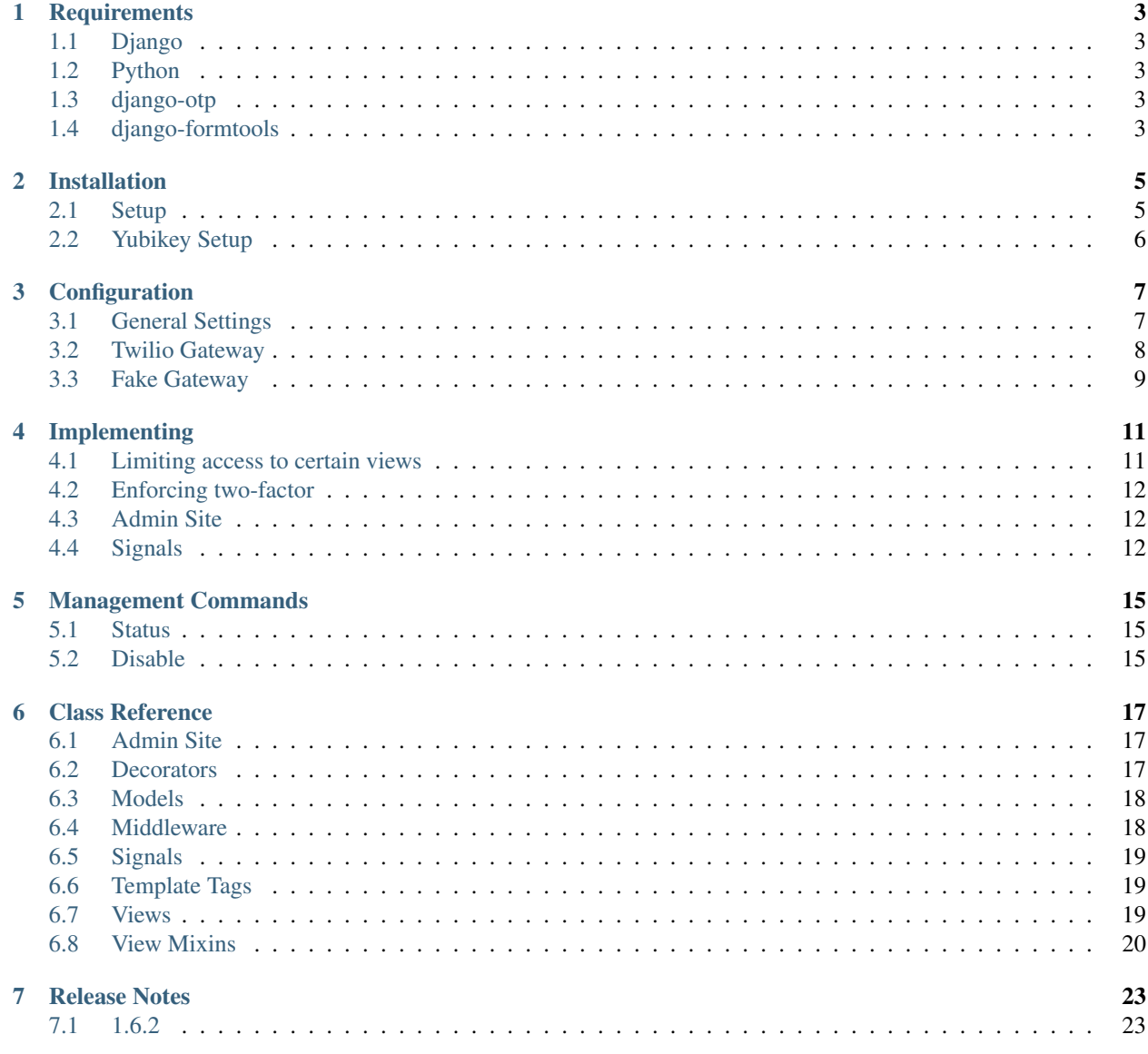

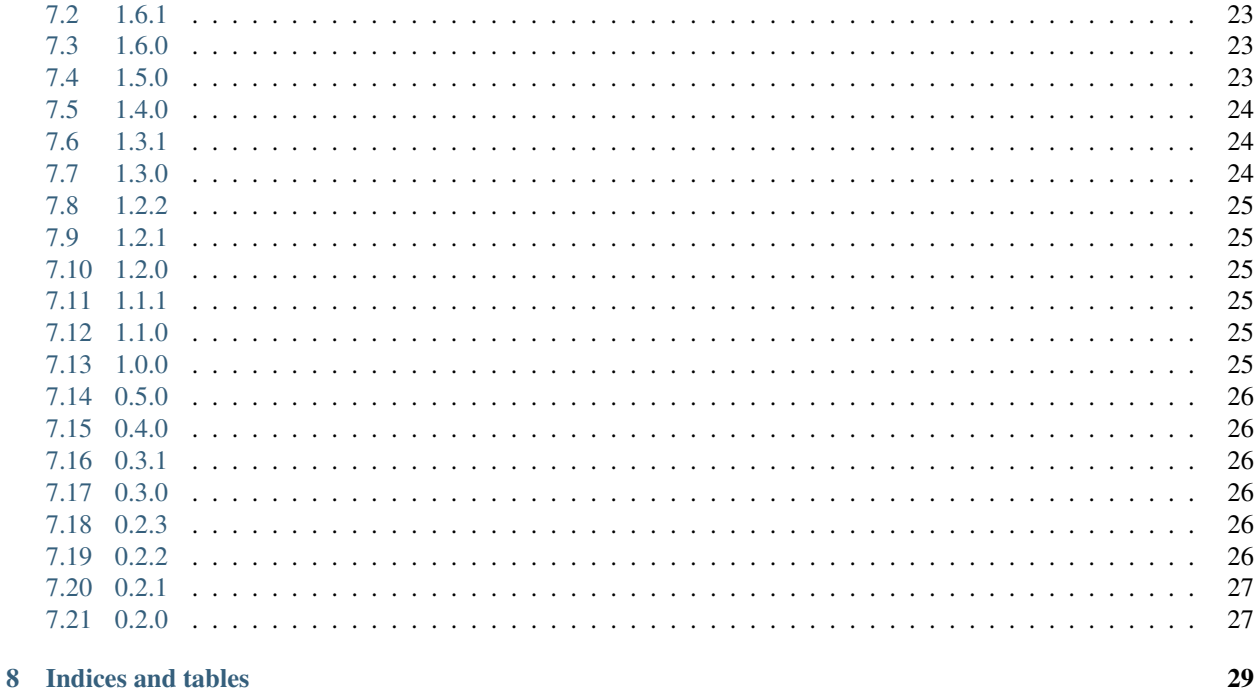

**Python Module Index** 

 $31$ 

Complete Two-Factor Authentication for Django. Built on top of the one-time password framework [django-otp](https://pypi.python.org/pypi/django-otp) and Django's built-in authentication framework django.contrib.auth for providing the easiest integration into most Django projects. Inspired by the user experience of Google's Two-Step Authentication, allowing users to authenticate through call, text messages (SMS) or by using a token generator app like Google Authenticator.

Contents:

# CHAPTER<sup>1</sup>

# **Requirements**

# <span id="page-6-1"></span><span id="page-6-0"></span>**Django**

All Django versions listed by the Django Project under [Supported versions](https://docs.djangoproject.com/en/dev/internals/release-process/#supported-versions) are supported. Currently this list includes Django 1.8, 1.10 and 1.11.

# <span id="page-6-2"></span>**Python**

The following Python versions are supported: 2.7, 3.4, 3.5 and 3.6 with a limit to what Django itself supports. As support for older Django versions is dropped, the minimum version might be raised. See also [What Python version](https://docs.djangoproject.com/en/dev/faq/install/#what-python-version-can-i-use-with-django) [can I use with Django?.](https://docs.djangoproject.com/en/dev/faq/install/#what-python-version-can-i-use-with-django)

# <span id="page-6-3"></span>**django-otp**

This project is used for generating one-time passwords. Version 0.3.x and above are supported.

# <span id="page-6-4"></span>**django-formtools**

Formerly known as django.contrib.formtools, it has been separated from Django 1.8 into a new package. Version 1.0 is supported.

## Installation

<span id="page-8-0"></span>You can install from [PyPI](https://pypi.python.org/pypi/django-two-factor-auth) using pip to install django-two-factor-auth and its dependencies:

**\$** pip install django-two-factor-auth

### <span id="page-8-1"></span>**Setup**

Add the following apps to the INSTALLED\_APPS:

```
INSTALLED_APPS = (
   ...
    'django_otp',
    'django_otp.plugins.otp_static',
    'django_otp.plugins.otp_totp',
    'two_factor',
)
```
Add the django-otp middleware to your MIDDLEWARE\_CLASSES. Make sure it comes after AuthenticationMiddleware:

```
MIDDLEWARE_CLASSES = (
    ...
    'django.contrib.auth.middleware.AuthenticationMiddleware',
    'django_otp.middleware.OTPMiddleware',
    ...
)
```
Point to the new login pages in your settings.py:

```
from django.core.urlresolvers import reverse_lazy
```

```
LOGIN_URL = 'two_factor:login'
```

```
# this one is optional
LOGIN_REDIRECT_URL = 'two_factor:profile'
```
Add the routes to your project url configuration:

```
urlpatterns = [
   url(r'', include('two_factor.urls', 'two_factor')),
    ...
]
```
Warning: Be sure to remove any other login routes, otherwise the two-factor authentication might be circumvented. The admin interface should be automatically patched to use the new login method.

# <span id="page-9-0"></span>**Yubikey Setup**

In order to support [Yubikeys,](https://www.yubico.com/products/yubikey-hardware/) you have to install a plugin for *django-otp*:

```
$ pip install django-otp-yubikey
```
Add the following app to the INSTALLED\_APPS:

```
INSTALLED_APPS = (
    ...
    'otp_yubikey',
)
```
This plugin also requires adding a validation service, through wich YubiKeys will be verified. Normally, you'd use the YubiCloud for this. In the Django admin, navigate to YubiKey validation services and add an item. Django Two-Factor Authentication will identify the validation service with the name default. The other fields can be left empty, but you might want to consider requesting an API ID along with API key and using SSL for communicating with YubiCloud.

You could also do this using Django's *manage.py shell*:

```
$ python manage.py shell
>>> from otp_yubikey.models import ValidationService
>>> ValidationService.objects.create(
... name='default', use_ssl=True, param_sl='', param_timeout=''
... )
<ValidationService: default>
```
# **Configuration**

## <span id="page-10-1"></span><span id="page-10-0"></span>**General Settings**

**TWO\_FACTOR\_PATCH\_ADMIN** (default: **True**) Whether the Django admin is patched to use the default login view.

Warning: The admin currently does not enforce one-time passwords being set for admin users.

- **TWO\_FACTOR\_CALL\_GATEWAY** (default: **None**) Which gateway to use for making phone calls. Should be set to a module or object providing a make\_call method. Currently two gateways are bundled:
	- 'two\_factor.gateways.twilio.gateway.Twilio' for making real phone calls using [Twilio.](http://www.twilio.com/)
	- 'two\_factor.gateways.fake.Fake' for development, recording tokens to the default logger.
- **TWO\_FACTOR\_SMS\_GATEWAY** (default: **None**) Which gateway to use for sending text messages. Should be set to a module or object providing a send\_sms method. Currently two gateways are bundled:
	- 'two\_factor.gateways.twilio.gateway.Twilio' for sending real text messages using [Twilio.](http://www.twilio.com/)
	- 'two\_factor.gateways.fake.Fake' for development, recording tokens to the default logger.
- **LOGIN\_URL** Should point to the login view provided by this application as described in setup. This login view handles password authentication followed by a one-time password exchange if enabled for that account. This can be a URL path or URL name as defined in the Django documentation.

See also [LOGIN\\_URL.](https://docs.djangoproject.com/en/dev/ref/settings/#login-url)

**LOGIN\_REDIRECT\_URL** This application provides a basic page for managing one's account. This view is entirely optional and could be implemented in a custom view. This can be a URL path or URL name as defined in the Django documentation.

See also [LOGIN\\_REDIRECT\\_URL.](https://docs.djangoproject.com/en/dev/ref/settings/#login-redirect-url)

<span id="page-11-1"></span>**LOGOUT\_REDIRECT\_URL** Should point to a view that the user is redirected to after loging out. It was added in Django 1.10, and also adapted by this application. This can be a URL path or URL name as defined in the Django documentation.

See also [LOGOUT\\_REDIRECT\\_URL.](https://docs.djangoproject.com/en/dev/ref/settings/#logout-redirect-url)

- **TWO\_FACTOR\_QR\_FACTORY** The default generator for the QR code images is set to SVG. This does not require any further dependencies, however it does not work on IE8 and below. If you have PIL, Pillow or pyimaging installed you may wish to use PNG images instead.
	- 'qrcode.image.pil.PilImage' may be used for PIL/Pillow
	- 'qrcode.image.pure.PymagingImage' may be used for pyimaging

For more QR factories that are available see [python-qrcode.](https://pypi.python.org/pypi/qrcode)

**TWO\_FACTOR\_TOTP\_DIGITS** (default: **6**) The number of digits to use for TOTP tokens, can be set to 6 or 8. This setting will be used for tokens delivered by phone call or text message and newly configured token generators. Existing token generator devices will not be affected.

Warning: The Google Authenticator app does not support 8 digit codes (see [the upstream ticket\)](https://code.google.com/p/google-authenticator/issues/detail?id=327). Don't set this option to 8 unless all of your users use a 8 digit compatible token generator app.

**PHONENUMBER\_DEFAULT\_REGION** (default: **None**) The default region for parsing phone numbers. If your application's primary audience is a certain country, setting the region to that country allows entering phone numbers without that country's country code.

## <span id="page-11-0"></span>**Twilio Gateway**

To use the Twilio gateway, you need first to install the [Twilio client:](https://pypi.python.org/pypi/twilio)

```
$ pip install twilio
```
Next, you also need to include the Twilio urlpatterns. As these urlpatterns are all defined using a single Django namespace, these should be joined with the base urlpatterns, like so:

```
# urls.py
from two_factor.urls import urlpatterns as tf_urls
from two_factor.gateways.twilio.urls import urlpatterns as tf_twilio_urls
urlpatterns = [
    url(r'', include(tf_urls + tf_twillio_urls, 'two_factor')),
]
```
Additionally, you need to enable the''ThreadLocals'' middleware:

```
MIDDLEWARE CLASSES = (...
    # Always include for two-factor auth
    'django_otp.middleware.OTPMiddleware',
    # Include for twilio gateway
    'two_factor.middleware.threadlocals.ThreadLocals',
)
```
<span id="page-12-1"></span>class two\_factor.gateways.twilio.gateway.**Twilio**

Gateway for sending text messages and making phone calls using [Twilio.](http://www.twilio.com/)

All you need is your Twilio Account SID and Token, as shown in your Twilio account dashboard.

**TWILIO\_ACCOUNT\_SID** Should be set to your account's SID.

**TWILIO\_AUTH\_TOKEN** Should be set to your account's authorization token.

**TWILIO\_CALLER\_ID** Should be set to a verified phone number. [Twilio](http://www.twilio.com/) differentiates between numbers verified for making phone calls and sending text messages.

### <span id="page-12-0"></span>**Fake Gateway**

```
class two_factor.gateways.fake.Fake
```
Prints the tokens to the logger. You will have to set the message level of the two\_factor logger to INFO for them to appear in the console. Useful for local development. You should configure your logging like this:

```
LOGGING = {
    'version': 1,
    'disable_existing_loggers': False,
    'handlers': {
        'console': {
            'level': 'DEBUG',
            'class': 'logging.StreamHandler',
        },
    },
    'loggers': {
        'two_factor': {
            'handlers': ['console'],
            'level': 'INFO',
        }
    }
}
```
# Implementing

<span id="page-14-0"></span>Users can opt-in to enhanced security by enabling two-factor authentication. There is currently no enforcement of a policy, it is entirely optional. However, you could override this behaviour to enforce a custom policy.

## <span id="page-14-1"></span>**Limiting access to certain views**

For increased security views can be limited to two-factor-enabled users. This allows you to secure certain parts of the website. Doing so requires a decorator, class mixin or a custom inspection of a user's session.

#### **Decorator**

You can use django-otp's built-in  $otp\_required$  () decorator to limit access to two-factor-enabled users:

```
from django_otp.decorators import otp_required
@otp_required
def my_view(request):
   pass
```
#### **Mixin**

The mixin  $\text{OTPRegui}$  redMixin can be used to limit access to class-based views (CBVs):

```
class ExampleSecretView(OTPRequiredMixin, TemplateView):
    template_name = 'secret.html'
```
#### **Custom**

The method is\_verified() is added through django-otp's [OTPMiddleware](#page-21-2) which can be used to check if the user was logged in using two-factor authentication:

```
def my_view(request):
    if request.user.is_verified():
        # user logged in using two-factor
       pass
   else:
        # user not logged in using two-factor
        pass
```
### <span id="page-15-0"></span>**Enforcing two-factor**

Forcing users to enable two-factor authentication is not implemented. However, you could create your own custom policy.

### <span id="page-15-1"></span>**Admin Site**

By default the admin login is patched to use the login views provided by this application. Patching the admin is required as users would otherwise be able to circumvent OTP verification. See also TWO\_FACTOR\_PATCH\_ADMIN. Be aware that certain packages include their custom login views, for example *django.contrib.admindocs*. When using said packages, OTP verification can be circumvented. Thus however the normal admin login view is patched, OTP might not always be enforced on the admin views. See the next paragraph on how to do this.

In order to only allow verified users (enforce OTP) to access the admin pages, you have to use a custom admin site. You can either use [AdminSiteOTPRequired](#page-20-4) or [AdminSiteOTPRequiredMixin](#page-20-5). See also the Django documentation on [Hooking AdminSite instances into your URLconf.](https://docs.djangoproject.com/en/dev/ref/contrib/admin/#hooking-adminsite-instances-into-your-urlconf)

If you want to enforce two factor authentication in the admin and use the default admin site (e.g. because 3rd party packages register to django.contrib.admin.site) you can monkey patch the default AdminSite with this. In your urls.py:

```
from django.contrib import admin
from two_factor.admin import AdminSiteOTPRequired
admin.site.__class__ = AdminSiteOTPRequired
urlpatterns = [
   url(r'^admin/', admin.site.urls),
    ...
]
```
# <span id="page-15-2"></span>**Signals**

When a user was successfully verified using a OTP, the signal  $user\_verified$  is sent. The signal includes the user, the device used and the request itself. You can use this signal for example to warn a user when one of his backup tokens was used:

```
from django.dispatch import receiver
from two_factor.compat import get_current_site
from two_factor.signals import user_verified
@receiver(user_verified)
def test_receiver(request, user, device, **kwargs):
    current_site = get_current_site(request)
    if device.name == 'backup':
        message = 'Hi % (usename) s, \n\lambda^n'\'You\'ve verified yourself using a backup device '\
                  'on %(site_name)s. If this wasn\'t you, your '\
                  'account might have been compromised. You need to '\
                  'change your password at once, check your backup '\
                  'phone numbers and generate new backup tokens.'\
                  % {'username': user.get_username(),
                     'site_name': current_site.name}
        user.email_user(subject='Backup token used', message=message)
```
# Management Commands

### <span id="page-18-3"></span><span id="page-18-1"></span><span id="page-18-0"></span>**Status**

```
class two_factor.management.commands.two_factor_status.Command(stdout=None,
                                                                            stderr=None,
                                                                            no_color=False)
     Command to check two-factor authentication status for certain users.
```
The command accepts any number of usernames, and will list if OTP is enabled or disabled for those users. Example usage:

```
manage.py status bouke steve
bouke: enabled
steve: disabled
```
# <span id="page-18-2"></span>**Disable**

class two\_factor.management.commands.two\_factor\_disable.**Command**(*stdout=None*, *stderr=None*, *no\_color=False*) Command for disabling two-factor authentication for certain users. The command accepts any number of usernames, and will remove all OTP devices for those users. Example usage:

manage.py disable bouke steve

## Class Reference

## <span id="page-20-7"></span><span id="page-20-1"></span><span id="page-20-0"></span>**Admin Site**

```
class two_factor.admin.AdminSiteOTPRequired(name='admin')
     AdminSite enforcing OTP verified staff users.
```

```
class two_factor.admin.AdminSiteOTPRequiredMixin
     Mixin for enforcing OTP verified staff users.
```
Custom admin views should either be wrapped using admin\_view() or use has\_permission() in order to secure those views.

# <span id="page-20-2"></span>**Decorators**

<span id="page-20-3"></span>django\_otp.decorators.**otp\_required**(*view=None*, *redirect\_field\_name=u'next'*, *login\_url=None*, *if\_configured=False*)

Similar to login\_required(), but requires the user to be verified. By default, this redirects users to OTP\_LOGIN\_URL.

**Parameters if\_configured** (bool) – If True, an authenticated user with no confirmed OTP devices will be allowed. Default is False.

<span id="page-20-6"></span>two\_factor.views.utils.**class\_view\_decorator**(*function\_decorator*) Converts a function based decorator into a class based decorator usable on class based Views.

Can't subclass the *View* as it breaks inheritance (super in particular), so we monkey-patch instead.

From: <http://stackoverflow.com/a/8429311/58107>

### <span id="page-21-4"></span><span id="page-21-0"></span>**Models**

<span id="page-21-3"></span>class two\_factor.models.**PhoneDevice**(*\*args*, *\*\*kwargs*) Model with phone number and token seed linked to a user.

class django\_otp.plugins.otp\_static.models.**StaticDevice**(*\*args*, *\*\*kwargs*)

A static Device simply consists of random tokens shared by the database and the user. These are frequently used as emergency tokens in case a user's normal device is lost or unavailable. They can be consumed in any order; each token will be removed from the database as soon as it is used.

This model has no fields of its own, but serves as a container for StaticToken objects.

#### **token\_set**

The RelatedManager for our tokens.

```
class django_otp.plugins.otp_static.models.StaticToken(*args, **kwargs)
    A single token belonging to a StaticDevice.
```
#### **device**

*ForeignKey*: A foreign key to StaticDevice.

#### **token**

*CharField*: A random string up to 16 characters.

```
class django_otp.plugins.otp_totp.models.TOTPDevice(*args, **kwargs)
```
A generic TOTP Device. The model fields mostly correspond to the arguments to django otp.oath. totp(). They all have sensible defaults, including the key, which is randomly generated.

#### **key**

*CharField*: A hex-encoded secret key of up to 40 bytes. (Default: 20 random bytes)

#### **step**

*PositiveSmallIntegerField*: The time step in seconds. (Default: 30)

#### **t0**

*BigIntegerField*: The Unix time at which to begin counting steps. (Default: 0)

#### **digits**

*PositiveSmallIntegerField:* The number of digits to expect in a token (6 or 8). (Default: 6)

#### **tolerance**

*PositiveSmallIntegerField*: The number of time steps in the past or future to allow. For example, if this is 1, we'll accept any of three tokens: the current one, the previous one, and the next one. (Default: 1)

#### **drift**

*SmallIntegerField*: The number of time steps the prover is known to deviate from our clock. If OTP\_TOTP\_SYNC is True, we'll update this any time we match a token that is not the current one. (Default: 0)

#### **last\_t**

*BigIntegerField*: The time step of the last verified token. To avoid verifying the same token twice, this will be updated on each successful verification. Only tokens at a higher time step will be verified subsequently. (Default: -1)

### <span id="page-21-1"></span>**Middleware**

#### <span id="page-21-2"></span>class django\_otp.middleware.**OTPMiddleware**(*get\_response=None*)

This must be installed after AuthenticationMiddleware and performs an analagous function. Just as AuthenticationMiddleware populates request.user based on session data, OTPMiddleware populates

<span id="page-22-4"></span>request.user.otp\_device to the Device object that has verified the user, or None if the user has not been verified. As a convenience, this also installs user.is\_verified(), which returns True if user. otp\_device is not None.

## <span id="page-22-0"></span>**Signals**

```
two_factor.signals.user_verified
     Sent when a user is verified against a OTP device. Provides the following arguments:
     sender The class sending the signal ('two_factor.views.core').
     user The user that was verified.
```
**device** The OTP device that was used.

**request** The HttpRequest in which the user was verified.

# <span id="page-22-1"></span>**Template Tags**

```
two_factor.templatetags.two_factor.device_action(device)
    Generates an actionable text for a PhoneDevice.
```
Examples:

•Send text message to *+31 \* \*\*\*\*\*\*58*

•Call number *+31 \* \*\*\*\*\*\*58*

```
two_factor.templatetags.two_factor.format_phone_number(number)
     Formats a phone number in international notation. :param number: str or phonenumber object :return: str
```

```
two_factor.templatetags.two_factor.mask_phone_number(number)
     Masks a phone number, only first 3 and last 2 digits visible.
```
Examples:

•*+31 \* \*\*\*\*\*\*58*

Parameters **number** – str or phonenumber object

Returns str

### <span id="page-22-2"></span>**Views**

```
class two_factor.views.LoginView(**kwargs)
```
View for handling the login process, including OTP verification.

The login process is composed like a wizard. The first step asks for the user's credentials. If the credentials are correct, the wizard proceeds to the OTP verification step. If the user has a default OTP device configured, that device is asked to generate a token (send sms / call phone) and the user is asked to provide the generated token. The backup devices are also listed, allowing the user to select a backup device for verification.

```
class two_factor.views.SetupView(**kwargs)
     View for handling OTP setup using a wizard.
```
<span id="page-23-4"></span>The first step of the wizard shows an introduction text, explaining how OTP works and why it should be enabled. The user has to select the verification method (generator / call / sms) in the second step. Depending on the method selected, the third step configures the device. For the generator method, a QR code is shown which can be scanned using a mobile phone app and the user is asked to provide a generated token. For call and sms methods, the user provides the phone number which is then validated in the final step.

class two\_factor.views.**SetupCompleteView**(*\*\*kwargs*)

View congratulation the user when OTP setup has completed.

```
class two_factor.views.BackupTokensView(**kwargs)
```
View for listing and generating backup tokens.

A user can generate a number of static backup tokens. When the user loses its phone, these backup tokens can be used for verification. These backup tokens should be stored in a safe location; either in a safe or underneath a pillow ;-).

```
class two_factor.views.PhoneSetupView(**kwargs)
```
View for configuring a phone number for receiving tokens.

A user can have multiple backup  $PhoneDevice$  for receiving OTP tokens. If the primary phone number is not available, as the battery might have drained or the phone is lost, these backup phone numbers can be used for verification.

```
class two_factor.views.PhoneDeleteView(**kwargs)
     View for removing a phone number used for verification.
```

```
class two_factor.views.ProfileView(**kwargs)
     View used by users for managing two-factor configuration.
```
This view shows whether two-factor has been configured for the user's account. If two-factor is enabled, it also lists the primary verification method and backup verification methods.

```
class two_factor.views.DisableView(**kwargs)
     View for disabling two-factor for a user's account.
```
### <span id="page-23-0"></span>**View Mixins**

<span id="page-23-1"></span>class two\_factor.views.mixins.**OTPRequiredMixin** View mixin which verifies that the user logged in using OTP.

Note: This mixin should be the left-most base class.

```
get_login_url()
```
Returns login url to redirect to.

```
get_verification_url()
```
Returns verification url to redirect to.

```
login_url = None
```
If [raise\\_anonymous](#page-23-2) is set to *False*, this defines where the user will be redirected to. Defaults to two\_factor:login.

#### <span id="page-23-2"></span>**raise\_anonymous** = False

Whether to raise PermissionDenied if the user isn't logged in.

#### <span id="page-23-3"></span>**raise\_unverified** = False

Whether to raise PermissionDenied if the user isn't verified.

#### <span id="page-24-0"></span>**redirect\_field\_name** = 'next'

URL query name to use for providing the destination URL.

#### **verification\_url** = None

If [raise\\_unverified](#page-23-3) is set to *False*, this defines where the user will be redirected to. If set to None, an explanation will be shown to the user on why access was denied.

# Release Notes

# <span id="page-26-1"></span><span id="page-26-0"></span>**1.6.2**

- Fix: Twilio client 6.0 usage (#211)
- Updated translation: Russian

# <span id="page-26-2"></span>**1.6.1**

- Support Twilio client 6.0 (#203)
- Fix: Fixed redirect\_to after successful login (#204)
- Updated translation: Norwegian Bokmål

# <span id="page-26-3"></span>**1.6.0**

- New: Support for Django 1.11 (#188).
- Dropped Django 1.9 support.
- Fix: Allow setting LOGIN\_REDIRECT\_URL to a URL (#192).
- Fix: DisableView should also take success\_url parameter (#187).

# <span id="page-26-4"></span>**1.5.0**

- New: Django 1.10's MIDDLEWARE support.
- New: Allow success\_url overrides from urls.py.
- New: Autofocus token input during authentication.
- New translations: Polish, Italian, Hungarian, Finnish and Danish.
- Renamed redirect\_url properties to success\_url to be consistent with Django.
- Dropped Python 3.2 and 3.3 support.
- Fix: Allow Firefox users to enter backup tokens (#177).
- Fix: Allow multiple requests for QR code (#99).
- Fix: Don't add phone number without gateway (#92).
- Fix: Redirect to 2FA profile page after removing a phone (#159).

### <span id="page-27-0"></span>**1.4.0**

- New: Support for Django 1.10 (#157).
- Fix: Enable autodoc builds in documentation (#164).
- Fix: Support named urls in LOGIN\_URL, LOGIN\_REDIRECT\_URL and LOGOUT\_URL (#153).

### <span id="page-27-1"></span>**1.3.1**

- Fix: KeyError when trying to login (#102).
- Fix: Migration fails with custom user model without username field.
- Fix: Added missing migrations.
- Fix: Spurious migrations on Python 3.
- Require django-otp 0.3.4 and above for better Python 3 compatibility.

# <span id="page-27-2"></span>**1.3.0**

- New feature: Added support for Django 1.9.
- New feature: Use phonenumbers library to validate phone number format.
- New feature: Use django-phonenumber-field for storing phone number in E.164 format.
- Use AppConfig for patching admin.
- Reduced number of tox test environments.
- Removed support for Django 1.7 and below.
- Fix: Catch gateway errors.
- Fix: Use raw\_id\_fields on admin site form.
- Fix: Skip test that hits bug in Python 2.7.10.
- Fix: Import changed in django-otp 0.3.?.

# <span id="page-28-0"></span>**1.2.2**

• Allow django-otp 0.3.x as well as 0.2.x.

# <span id="page-28-1"></span>**1.2.1**

• Fix: Resolved an issue with django\_otp 0.3.2 and higher.

# <span id="page-28-2"></span>**1.2.0**

- Fix: Issue with migrations on Py3 (#87).
- Fix: Fixed failing migration on Django 1.7.0 (#83).
- Fix: Issue with pip unable to install package.
- Dropped support for Django 1.5 and 1.6.
- Added support for Django 1.8.

# <span id="page-28-3"></span>**1.1.1**

• Fix: Resolved a warning from Django 1.7 migrations (#80).

# <span id="page-28-4"></span>**1.1.0**

- New feature: Django 1.7 migrations.
- New feature: Optional support for 8 digit codes (#79).
- Renamed management commands (#77).
- Fix: If the login view state was reset, an exception was raised (#65).
- Fix: Off-screen buttons in default template were visibile on screens with high resolution (#76).

# <span id="page-28-5"></span>**1.0.0**

- New translations: German, Spanish, French, Swedish and Portuguese (Brazil).
- New feature: Support for Django 1.7.
- New feature: Management commands.
- New feature: Support for YubiKeys.
- New feature: Support for custom user model (Django 1.5+) (#39).
- Auto-login after completing setup (#44).
- Advise to add backup devices after setup (#49).
- Documentation about securing admindocs (#66).
- Mitigate voicemail hack (#54).
- Fire signal when user is verified.
- Fix: Cannot generate QR code for unicode characters (#69).
- Fix: Secure sensitive post parameters (#62).
- Fix: Login wizard should handle changing passwords (#63).
- Fix: Always cast the token to an int before verification (#60).
- Fix: Add URL encoding to otpauth URL (#52).
- Fix: Use two\_factor:login instead of LOGIN\_URL (#55).

## <span id="page-29-0"></span>**0.5.0**

- #32 Make the auth method label capitalization more consistent.
- #31 Set an error code for phone\_number\_validator.
- #30 Don't transmit token seed through GET parameters.
- #29 Generate QR codes locally.
- #27 South migrations to support custom user model.

## <span id="page-29-1"></span>**0.4.0**

• Fixed #26 – Twilio libraries are required.

### <span id="page-29-2"></span>**0.3.1**

• Fixed #25 – Back-up tokens cannot be used for login.

# <span id="page-29-3"></span>**0.3.0**

- #18 Optionally enforce OTP for admin views.
- New translation: Simplified Chinese.

# <span id="page-29-4"></span>**0.2.3**

• Two new translations: Hebrew and Arabic.

## <span id="page-29-5"></span>**0.2.2**

• Allow changing Twilio call language.

# <span id="page-30-0"></span>**0.2.1**

- Allow overriding instructions in the template.
- Allow customization of the redirect query parameter.
- Faster backup token generating.

# <span id="page-30-1"></span>**0.2.0**

This is a major upgrade, as the package has been rewritten completely. Upgrade to this version with care and make backups of your database before running the South migrations. See installation instructions for installing the new version; update your template customizations and run the database migrations.

I would love to hear your feedback on this application. If you run into problems, please file an issue on [GitHub,](https://github.com/Bouke/django-two-factor-auth/issues) or contribute to the project by forking the repository and sending some pull requests.

This application is currently translated into English, Dutch, Hebrew, Arabic, German, Chinese, Spanish, French, Swedish, Portuguese (Brazil), Polish, Italian, Hungarian, Finnish and Danish. You can contribute your own language using [Transifex.](https://www.transifex.com/projects/p/django-two-factor-auth/)

Indices and tables

- <span id="page-32-0"></span>• genindex
- modindex
- search

# Python Module Index

# <span id="page-34-0"></span>d

django\_otp.decorators, [17](#page-20-2)

# t

two\_factor.signals, [19](#page-22-0) two\_factor.templatetags.two\_factor, [19](#page-22-1) two\_factor.views.mixins, [20](#page-23-0) two\_factor.views.utils, [17](#page-20-6)

## Index

### A

AdminSiteOTPRequired (class in two\_factor.admin), [17](#page-20-7) AdminSiteOTPRequiredMixin (class in two\_factor.admin), [17](#page-20-7)

## B

BackupTokensView (class in two\_factor.views), [20](#page-23-4)

# $\mathcal{C}$

class\_view\_decorator() (in module two\_factor.views.utils), [17](#page-20-7) Command (class in two\_factor.management.commands.two\_d**actorqdisable**) in module django\_otp.decorators), [17](#page-20-7) [15](#page-18-3)  $\Omega$ OTPMiddleware (class in django\_otp.middleware), [18](#page-21-4)

Command (class in two\_factor.management.commands.two\_**fkRRequires)**Mixin (class in two\_factor.views.mixins), [15](#page-18-3) [20](#page-23-4)

L

M

# D

device (two\_factor.views.utils.StaticToken attribute), [18](#page-21-4) device action() (in module two factor.templatetags.two factor), [19](#page-22-4) digits (two factor.views.utils.TOTPDevice attribute), [18](#page-21-4) DisableView (class in two factor.views), [20](#page-23-4) django\_otp.decorators (module), [17](#page-20-7) drift (two\_factor.views.utils.TOTPDevice attribute), [18](#page-21-4)

# F

Fake (class in two\_factor.gateways.fake), [9](#page-12-1) format\_phone\_number() (in module two\_factor.templatetags.two\_factor), [19](#page-22-4)

# G

get\_login\_url() (two\_factor.views.mixins.OTPRequiredMixistetupCompleteView (class in two\_factor.views), [20](#page-23-4) method), [20](#page-23-4) get\_verification\_url() (two\_factor.views.mixins.OTPRequire**Statis:**Device (class in django\_otp.plugins.otp\_static.models), method), [20](#page-23-4) K key (two\_factor.views.utils.TOTPDevice attribute), [18](#page-21-4) S SetupView (class in two factor.views), [19](#page-22-4) [18](#page-21-4) StaticToken (class in django\_otp.plugins.otp\_static.models), [18](#page-21-4) step (two\_factor.views.utils.TOTPDevice attribute), [18](#page-21-4)

# P

PhoneDeleteView (class in two\_factor.views), [20](#page-23-4) PhoneDevice (class in two\_factor.models), [18](#page-21-4) PhoneSetupView (class in two\_factor.views), [20](#page-23-4) ProfileView (class in two\_factor.views), [20](#page-23-4)

last\_t (two\_factor.views.utils.TOTPDevice attribute), [18](#page-21-4) login\_url (two\_factor.views.mixins.OTPRequiredMixin

mask\_phone\_number() (in module two factor.templatetags.two factor), [19](#page-22-4)

attribute), [20](#page-23-4)

LoginView (class in two factor.views), [19](#page-22-4)

### R

raise\_anonymous (two\_factor.views.mixins.OTPRequiredMixin attribute), [20](#page-23-4) raise\_unverified (two\_factor.views.mixins.OTPRequiredMixin attribute), [20](#page-23-4) redirect\_field\_name (two\_factor.views.mixins.OTPRequiredMixin attribute), [20](#page-23-4)

**33**

### T

t0 (two\_factor.views.utils.TOTPDevice attribute), [18](#page-21-4) token (two\_factor.views.utils.StaticToken attribute), [18](#page-21-4) token\_set (two\_factor.views.utils.StaticDevice attribute), [18](#page-21-4) tolerance (two\_factor.views.utils.TOTPDevice attribute), [18](#page-21-4) TOTPDevice (class in django\_otp.plugins.otp\_totp.models), [18](#page-21-4) Twilio (class in two\_factor.gateways.twilio.gateway), [8](#page-11-1) two\_factor.signals (module), [19](#page-22-4) two\_factor.templatetags.two\_factor (module), [19](#page-22-4) two\_factor.views.mixins (module), [20](#page-23-4) two\_factor.views.utils (module), [17](#page-20-7)

# U

user\_verified (in module two\_factor.signals), [19](#page-22-4)

# V

verification\_url (two\_factor.views.mixins.OTPRequiredMixin attribute), [21](#page-24-0)